## Holt
McDougal
Math

Online Math Textbook Teacher Directions for Grades 6<sup>th</sup>, 7<sup>th</sup>, and 8<sup>th</sup>

Teachers
will
need
to
follow
these
directions
to
setup
their
class
and
give
parents access
to
our
online
textbook.

Go to http://my.hrw.com Click "Register" to setup your account. You need to have your
teacher
manual
with
you
to
setup
your
account.

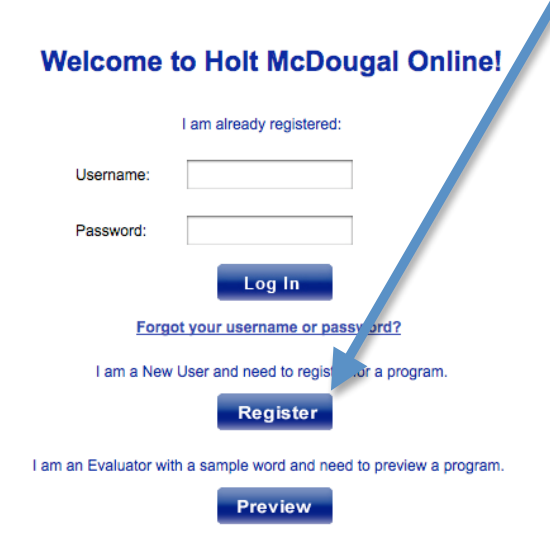

Register as a "Teacher" and use the Teacher's Edition ISBN#. The ISBN# can be found above the bar code. Then click "Register".

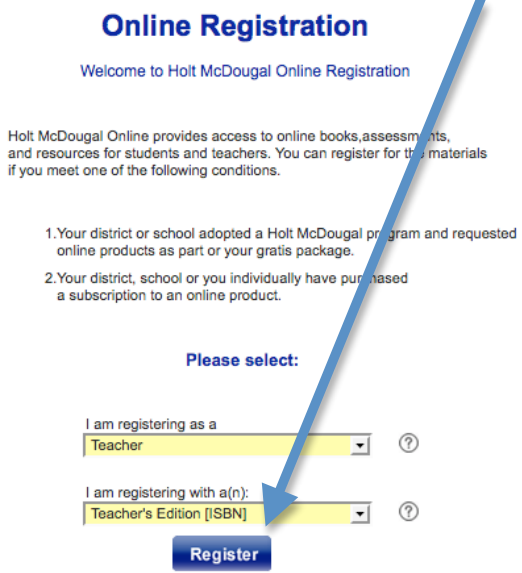

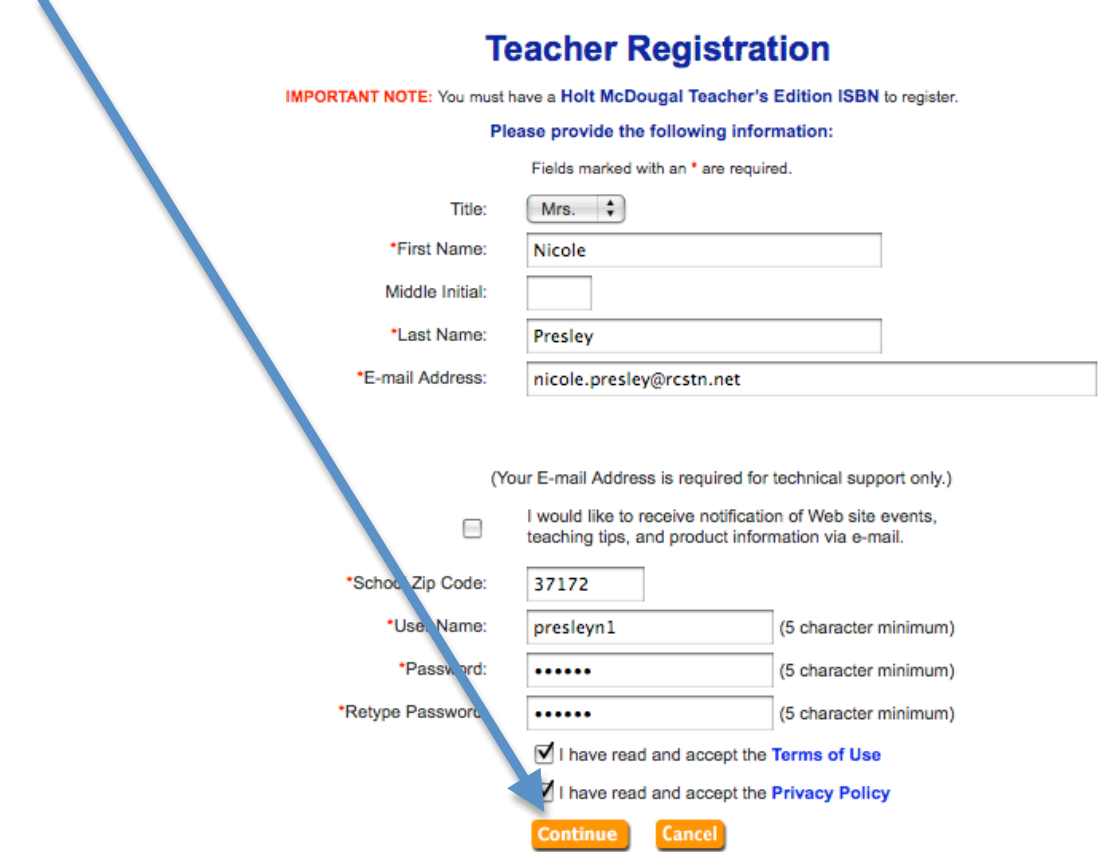

Complete
the
information
on
this
screen
and
click
"Continue".

Enter your school and the ISBN# from your Teacher's Edition. Then click "Next".

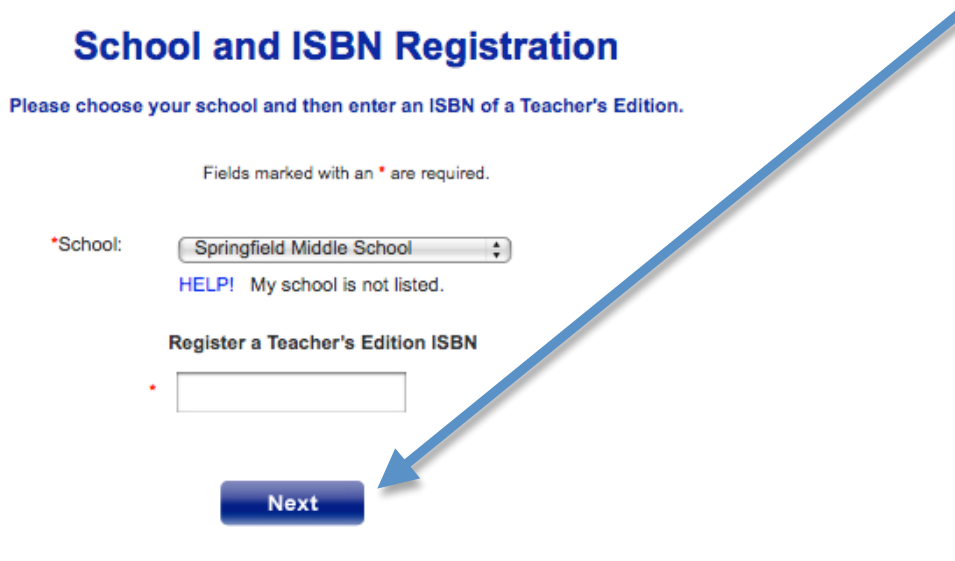

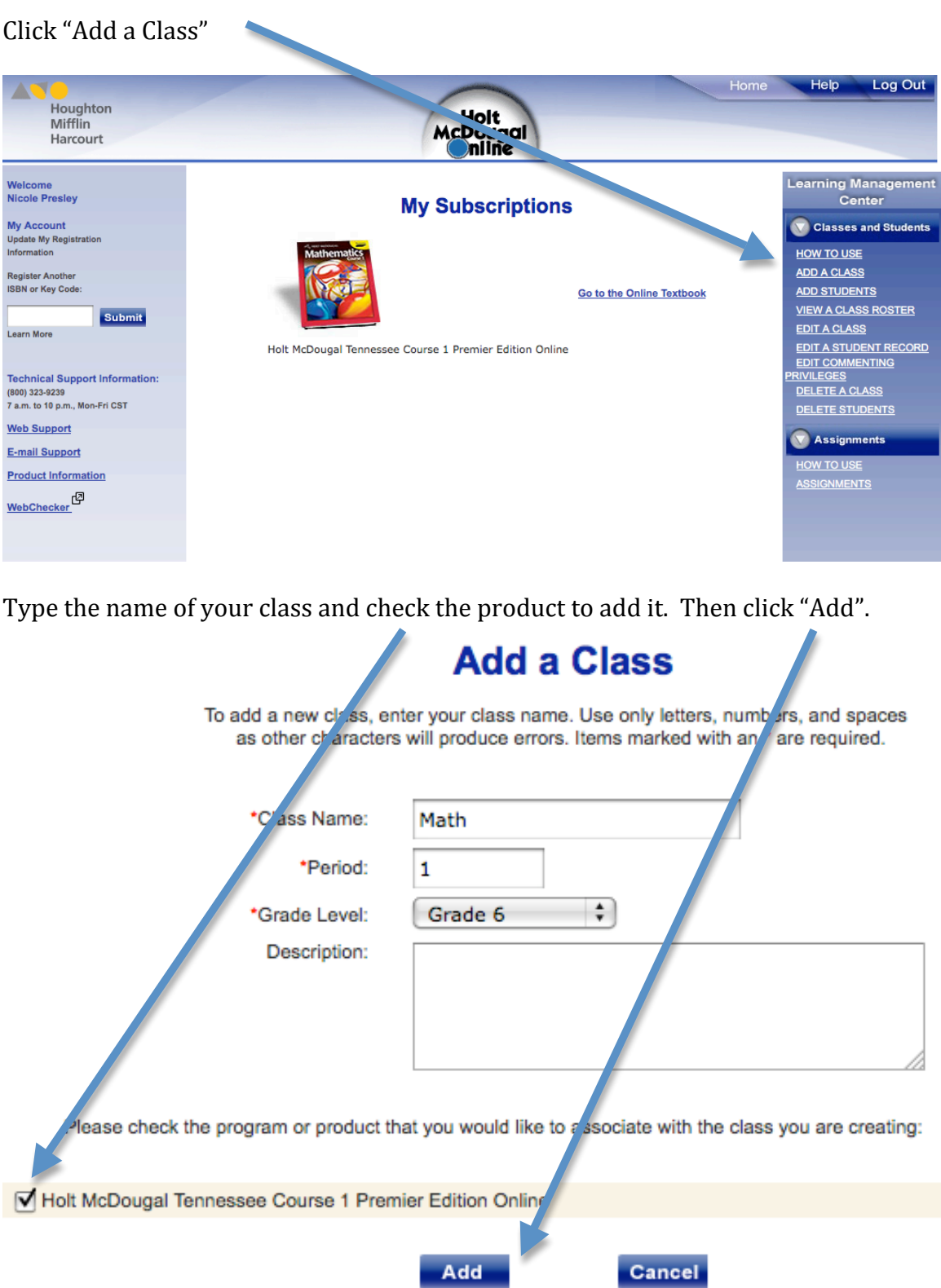

Add students to your class. You can manually add them by selecting the number of students, then filling in their information at the bottom.

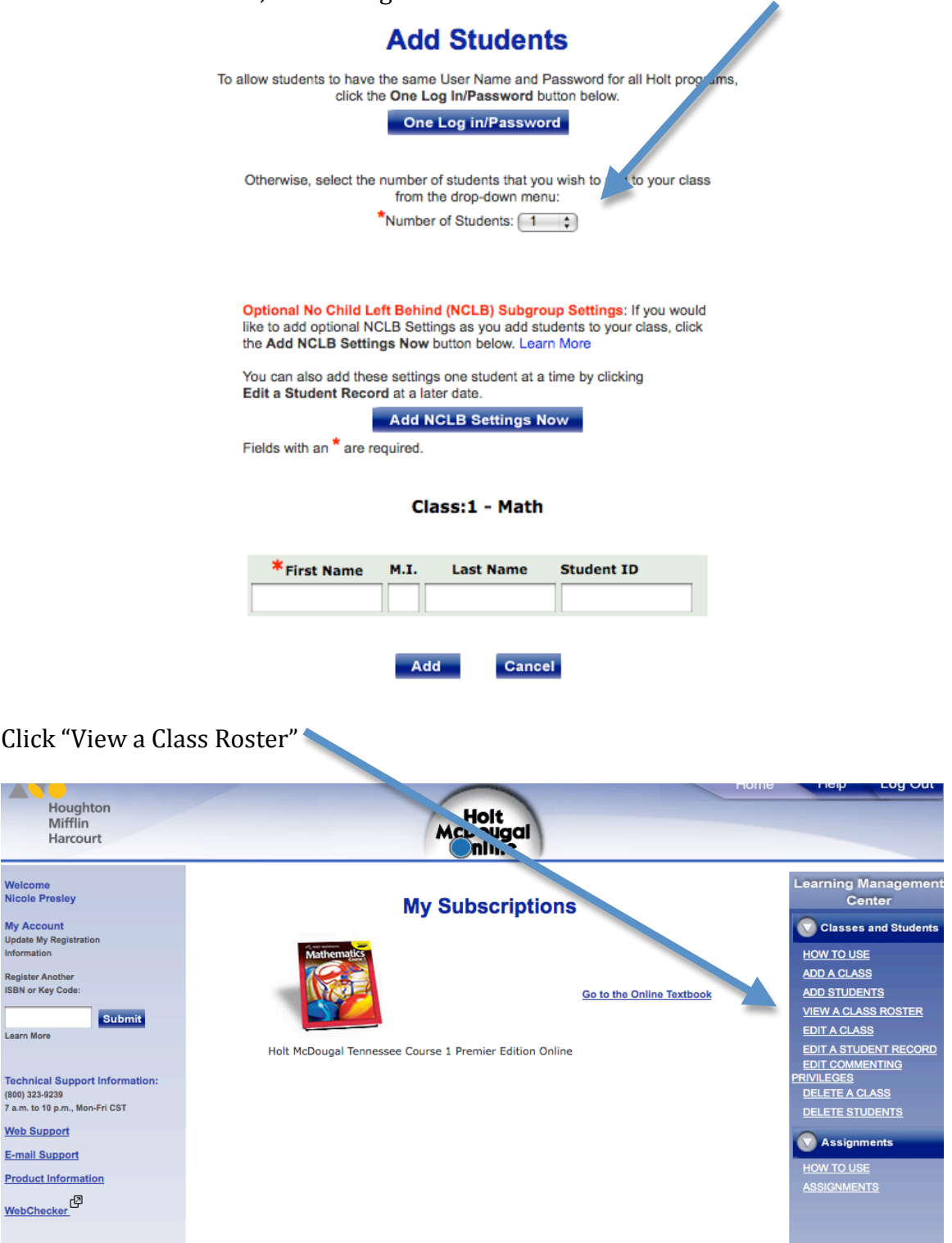

This gives you a list of usernames and passwords your students will use to logon from
home.

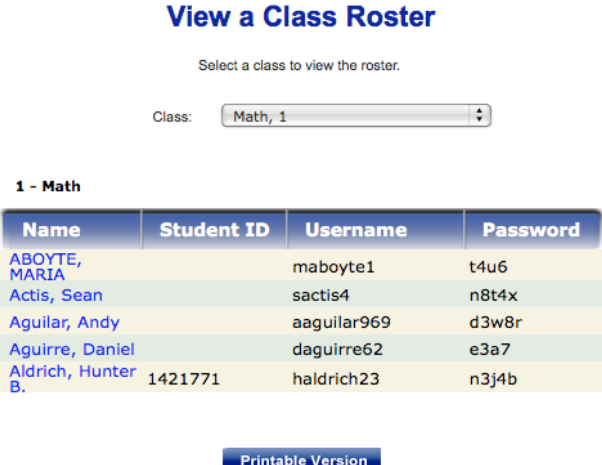

Below
is
a
sample
letter
that
could
be
used
to
communicate
this
information
to parents.

## Math 6<sup>th</sup>, 7<sup>th</sup>, and 8<sup>th</sup> Grade Textbook
Parent
Letter

Date:

Student: :

Parents and students can access the full Math textbook online by going to the website below and entering the student's assigned username and password.

**http://my.hrw.com**

Username:

Password: